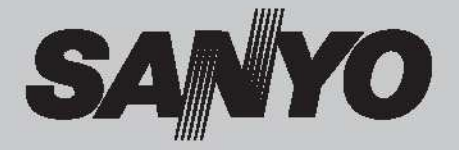

# **Multimédia projektor**

# **TÍPUS PLC-XM100** Információk a hálózati funkcióról **PLC-XM150 PLC-WM4500L PLC-WM5500L\***

## **Hálózatban használható**

az alábbi használati utasításban:

□ Hálózat telepítése és működtetése

\* A kivetítő lencse opcionális.

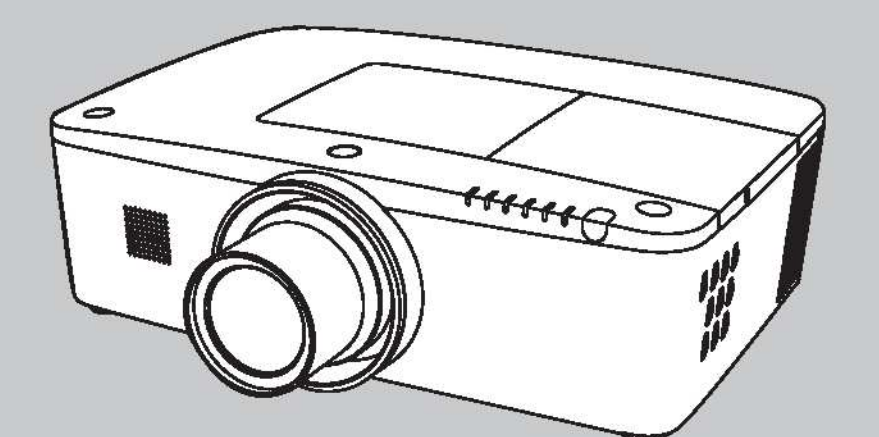

**Használati utasítás Rallink** 

## **Részegységek neve és funkciók**

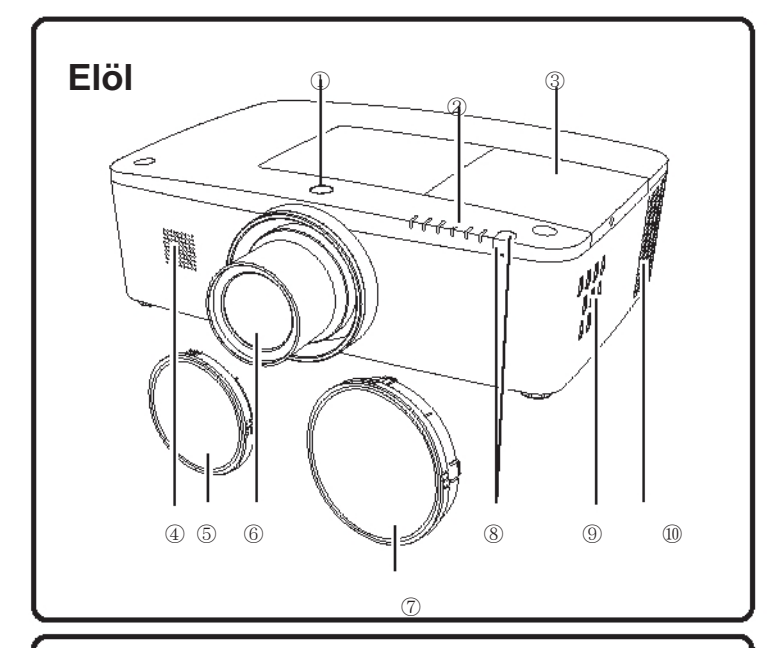

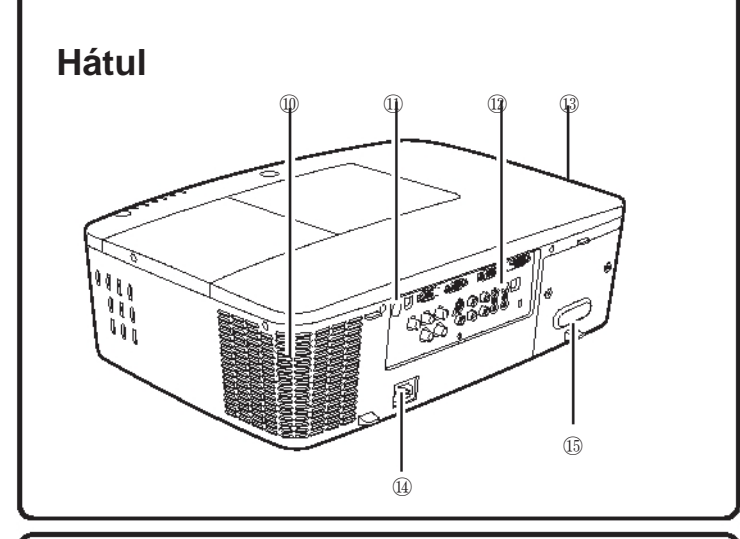

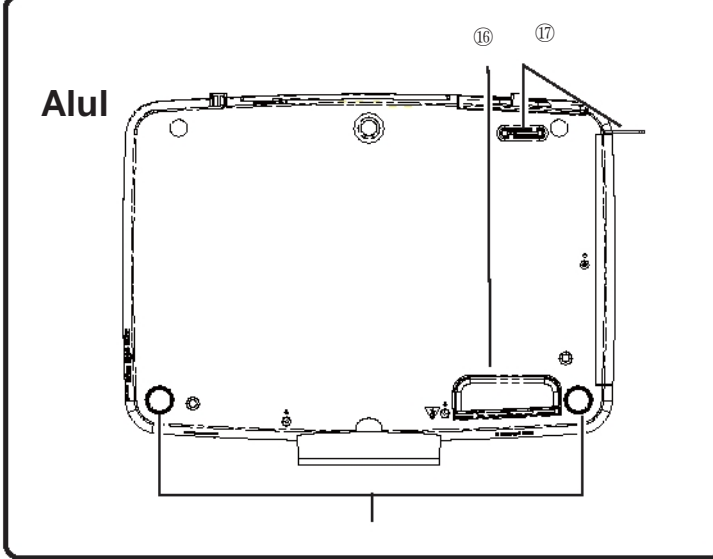

- **Lencsemozgató gomb**
- **Kijelz**ő**k**
- **Lámpa borítás**
- **Hangszóró**
- **Lencse fedél**
- (PLC-XM100, PLC-XM150)
- **Kivetít**ő **lencse** (PLC-XM100, PLC-XM150)
- **Lencsefoglalat borítás** (PLC-XM100L, PLC-XM150L)
- **Infravörös távérzékel**ő **(elöl és felül)**
- **Oldalsó gombok**

**Szell**ő**z**ő**nyílás**

**VIGYÁZAT!**

A szellőzőnyílásból forró levegő távozik. Ne tegyen hőre érzékeny tárgyakat közel ehhez az oldalhoz.

- **Infravörös távérzékel**ő **(hátul)**
- **Bemenetek és csatlakozók**
- **Sz**ű**r**ő **borítás és légbeszívó nyílás**
- **Tápkábel csatlakozó**
- **Hátsó borítás (opcionális részekhez)**

 **Fogantyú Biztonsági lánc hurok Megjegyzés:**

Ez nem a projektor hordozására való fogantyú. Ne hordozza a projektort ennél a huroknál fogva. **Állítható lábak**

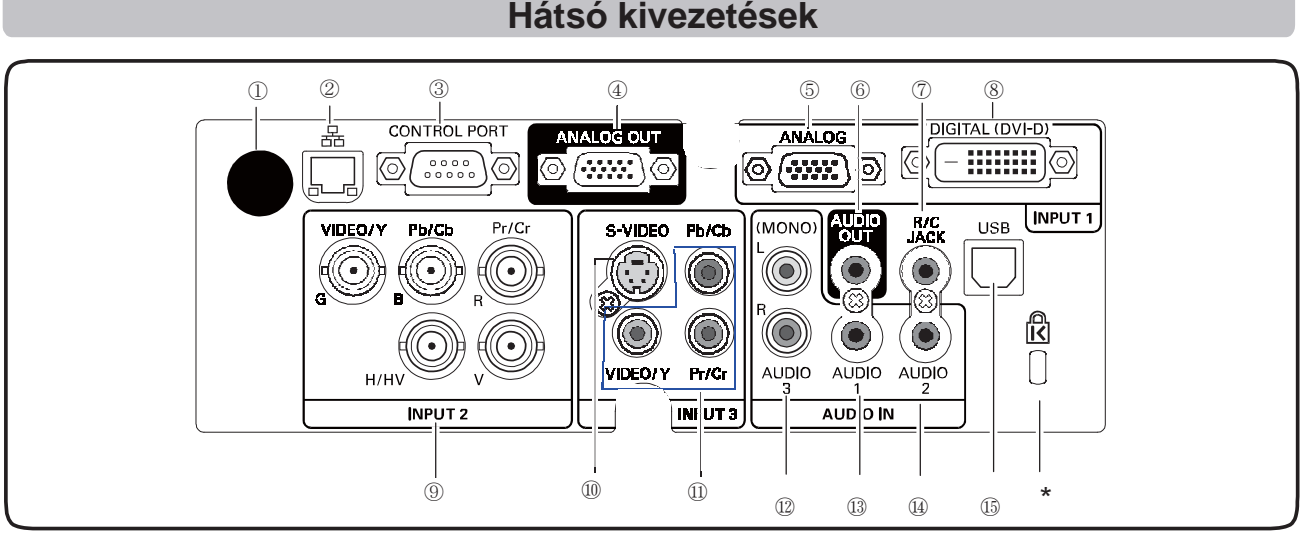

## **Hátsó kivezetések**

- ① **INFRAVÖRÖS TÁVÉRZÉKEL**Ő **(hátul)** Infravörös távérzékelő található elöl és felül is. (10., 15. o.)
- ② **LAN CSATLAKOZÁSI TERMINÁL** Csatlakoztassa ide a LAN kábelt (olvassa el a "Hálózat telepítése és működtetése" használati utasítást).
- ③ **VEZÉRL**Ő **PORT CSATLAKOZÓ** Ha a projektort RS-232C vezérli, csatlakoztassa a vezérlő berendezést ehhez a csatlakozóhoz a soros vezérlő kábellel. (19. o.)
- ④ **ANALÓG KI TERMINÁL**

Ez a terminál használható a BEMENET 1-3 terminálról a másik monitorra bejövő analóg RGB jel kiadására. (19-20. o.)

⑤ **SZÁMÍTÓGÉP BEMENET TERMINÁL (ANALÓG)** Csatlakoztassa a számítógép (vagy RGB scart) kimeneti jelét ehhez a terminálhoz. (19-20. o.)

⑥ **AUDIO KIMENET CSATLAKOZÓ**

Ez a csatlakozó vezeti ki a számítógépből vagy video berendezésből egy külső audio berendezéshez továbbított audio jelet. (21. o.)

⑦ **R/C CSATLAKOZÓ**

Vezetékes távirányító használatakor csatlakoztassa a vezetékes távirányítót ehhez a csatlakozóhoz a távirányító vezetékkel (nem tartozék). (15. o.)

- ⑧ **SZÁMÍTÓGÉP BEMENET TERMINÁL (DIGITÁLIS)** Csatlakoztassa a számítógép kimenetének digitális jelét ehhez a terminálhoz. A HDTV (HDCP kompatibilis) jel is ide csatlakoztatható. (19-20. o.)
- ⑨ **5 BNC BEMENET CSATLAKOZÓK** Csatlakoztassa a video berendezés komponens vagy kompozit video kimeneti jelét a VIDEO/Y, Pb/Cb és Pr/Cr csatlakozókhoz, vagy csatlakoztassa a számítógép kimeneti jelét (5 BNC típus [Zöld, Kék, Piros, Vízsz. szink. és Függ. szink.]) a G, B, R, H/V és V csatlakozókhoz. (19-21. o.)
- ⑩ **S-VIDEO BEMENET CSATLAKOZÓ** Csatlakoztassa a video berendezésből érkező S-VIDEO kimeneti jelet ehhez a csatlakozóhoz. (20. o.)
- ⑪ **VIDEO BEMENET CSATLAKOZÓ** Csatlakoztassa a video berendezésből érkező komponens vagy kompozit video kimeneti jelet ezekhez a csatlakozókhoz. (20. o.)

## ⑫ **AUDIO 3 CSATLAKOZÓK (L(MONO)/R)**

Csatlakoztassa a (10) vagy (11) pontokhoz csatlakozó video berendezésből érkező audio kimeneti jelet ehhez a csatlakozóhoz. Ha az audio kimenet monaurális (egyszeres audio csatlakozó), csatlakoztassa az L (MONO) csatlakozóhoz. (21. o.)

## ⑬ **AUDIO 1 CSATLAKOZÓ**

Csatlakoztassa ide a számítógépről vagy video berendezésből érkező audio kimenet (sztereo) jelét. (21. o.)

## ⑭ **AUDIO 2 CSATLAKOZÓ**

Csatlakoztassa ide a számítógépről vagy video berendezésből érkező audio kimenet (sztereo) jelét. (21. o.)

## ⑮ **USB CSATLAKOZÓ (B sorozat)**

Használja ezt a csatlakozót a számítógépnek a projektor távirányítójával történő vezérléséhez. Csatlakoztassa a számítógép USB terminálját ehhez a csatlakozóhoz a tartozék USB kábellel.  $(19.0)$ 

## **Kensington biztonsági nyílás**

Ez a nyílás a Kensington-zárhoz használható a projektor ellopása elleni védelem céljából.

A Kensington az ACCO Brands Corporation bejegyzett márkaneve.

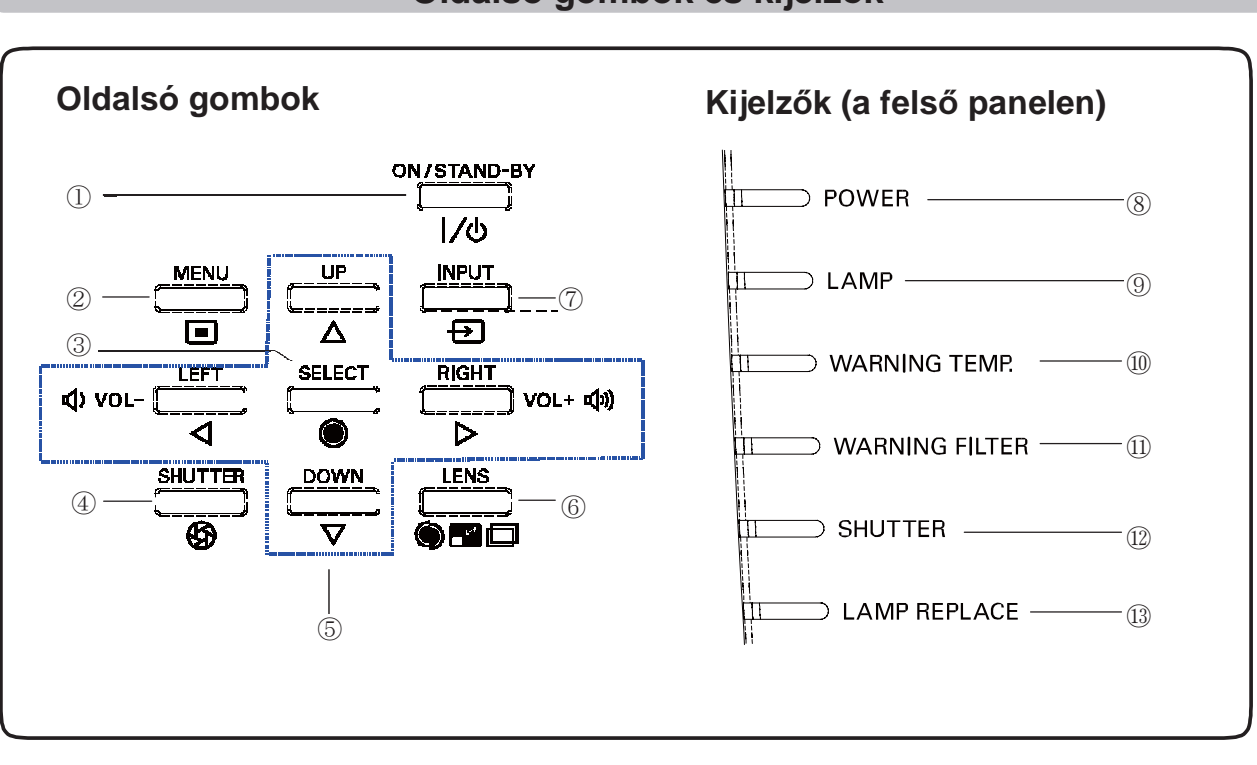

## **Oldalsó gombok és kijelz**ő**k**

## ①**BEKAPCSOLÁS/KÉSZENLÉT gomb**

Be- vagy kikapcsolja a projektort. (23-24. o.)

② **MENÜ gomb**

Megnyitja vagy bezárja a Kivetített képernyő menüt. (25. o.)

## ③**KIVÁLASZT gomb**

- Végrehajtja a kiválasztott elemet. (25. o.)
- Nagyítja vagy kicsinyíti a képet a Digitális zoom módban. (43. o.)

## ④ **RETESZ gomb**

Bezárja és kinyitja a beépített reteszt. (27. o.)

## ⑤ **IRÁNY** ▲▼◄► **(HANGER**Ő **+/–) gombok**

- Kiválaszt egy elemet, vagy módosít egy értéket a kivetített képernyő menüben. (25. o.)
- Úsztatja a képet a Digitális zoom+ módban. (43. o.)
- Módosítja a hangerőt. (◄► iránygombok) (28. o.)

## ⑥ **LENCSE gomb**

Belép a fókusz, zoom és lencse mozgatás módosítás módba. (27. o.)

## ⑦ **BEMENET gomb**

Kiválasztja a bemeneti forrást. (33-35. o.)

## ⑧**ÜZEM kijelz**ő

- Készenléti módban zölden világít.
- Működés közben zölden világít.
- –Energiatakarékos módban zölden villog. (57. o.)

## ⑨ **LÁMPA kijelz**ő

Működés közben vörösen világít.

## ⑩ **RIASZTÁS H**Ő**M. kijelz**ő

Vörösen villog, ha a projektor belső hőmérséklete meghaladja a működési tartományt (69., 76-78. o.)

## ⑪ **RIASZTÁS SZ**Ű**R**Ő **kijelz**ő

- Lassan villog, ha a szűrő mozog. (63., 76. o.)
- Gyorsan villog, ha a szűrő átgörgetése nem megfelelően működik, vagy a szűrő kazetta nem lett betéve. (63., 78. o.)
- Narancssárgán világít, ha a szűrő eltömődött, vagy a szűrő számláló megközelítette az időzítő beállításban megadott időtartamot, azonnali szűrő / szűrő kazetta cserét jelezve. (62., 63., 78. o.)

## ⑫ **RETESZ kijelz**ő

Kéken világít, ha a retesz zárva van. (76. o.)

## ⑬ **LÁMPACSERE kijelz**ő

Narancssárgán világít, ha a lámpa élettartama a végéhez közeledik. (66., 77. o.)

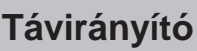

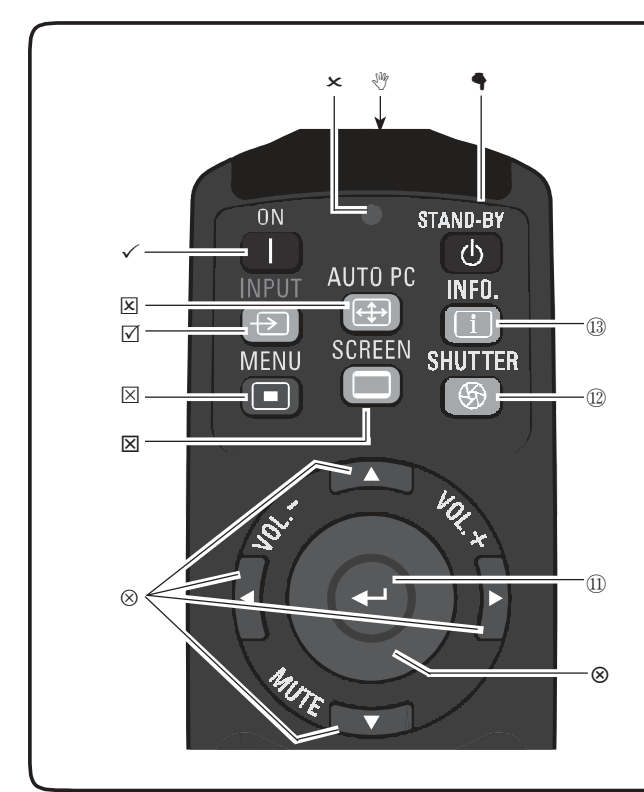

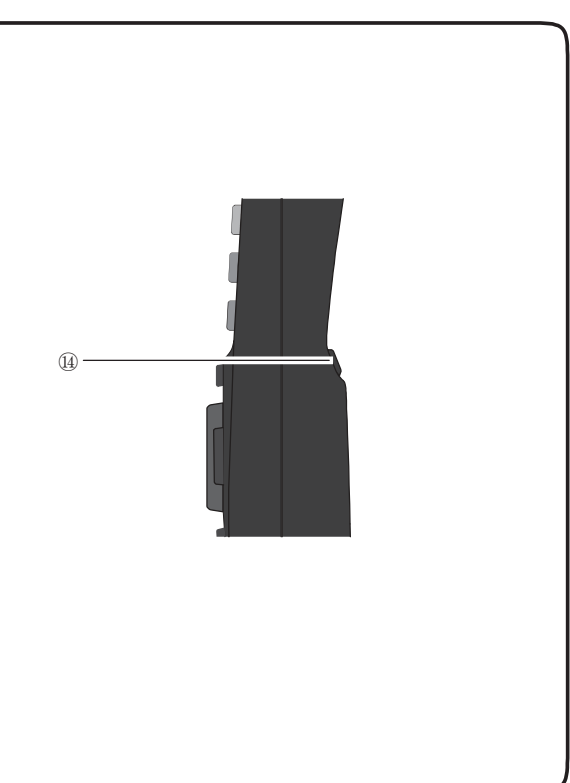

- ① **KÉSZENLÉT gomb** Kikapcsolja a projektort. (24. o.)
- ② **VEZETÉKES TÁVIRÁNYÍTÓ csatlakozó** Csatlakoztassa a távirányító vezetékét (nem tartozék) ehhez a csatlakozóhoz, ha vezetékes távirányítóként használja.
- <sup>③</sup> **JELADÁSI kijelz**ő Vörösen világít, amíg a távirányítóból jel továbbítódik a projektorhoz.
- ④ **BEKAPCSOLÁS gomb** Bekapcsolja a projektort. (23. o.)
- ⑤ **AUTO PC gomb** Automatikusan beállítja a számítógépes képet az optimális beállításra. (29., 37. o.)
- ⑥ **BEMENET gomb** Kiválaszt egy jelet. (33-35. o.)
- ⑦ **MENÜ gomb** Megnyitja vagy bezárja a Kivetített képernyő menüt. (25. o.)
- <sup>⑧</sup> **KÉPERNY**Ő **gomb** Kiválasztja a képernyő méretet. (29. o.)
- <sup>⑨</sup> **IRÁNY** ▲▼◄► **(HANGER**Ő **+/–) gombok**
- Kiválaszt egy elemet, vagy módosít egy értéket a kivetített képernyő menüben. (25. o.)
- Úsztatja a képet a Digitális zoom+ módban. (43. o.)
- Módosítja a hangerőt. (◄► iránygombok) (28.
- o.)
- ⑩ **EGÉR MUTATÓ gomb** Mozgatja a projektor mutatóját vagy a vezetéknélküli egér működéshez a mutatót. (32. o.)
- ⑪ **KIVÁLASZT gomb**
	- Végrehajtja a kiválasztott elemet. (25. o.)
	- Nagyítja vagy kicsinyíti a képet a Digitális zoom módban. (43. o.)
- ⑫ **RETESZ gomb** Bezárja és kinyitja a beépített reteszt. (27. o.)
- ⑬ **INFO. gomb** Megjeleníti a bemeneti forrás információkat. (29. o.)
- ⑭ **BAL-KLIKK gomb**

A vezeték nélküli egér funkciónál bal-klikk gombként működik. (32. o.)

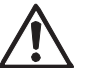

A biztonságos működés érdekében olvassa el az alábbi figyelmeztetéseket:

- Ne hajlítgassa, ne ejtse el, illetve ne tegye ki nedvességnek vagy hőnek a távirányítót.
- Tisztításhoz használjon puha, száraz rongyot. Ne alkalmazzon benzint, oldószert, sprayt vagy egyéb vegyi anyagot.

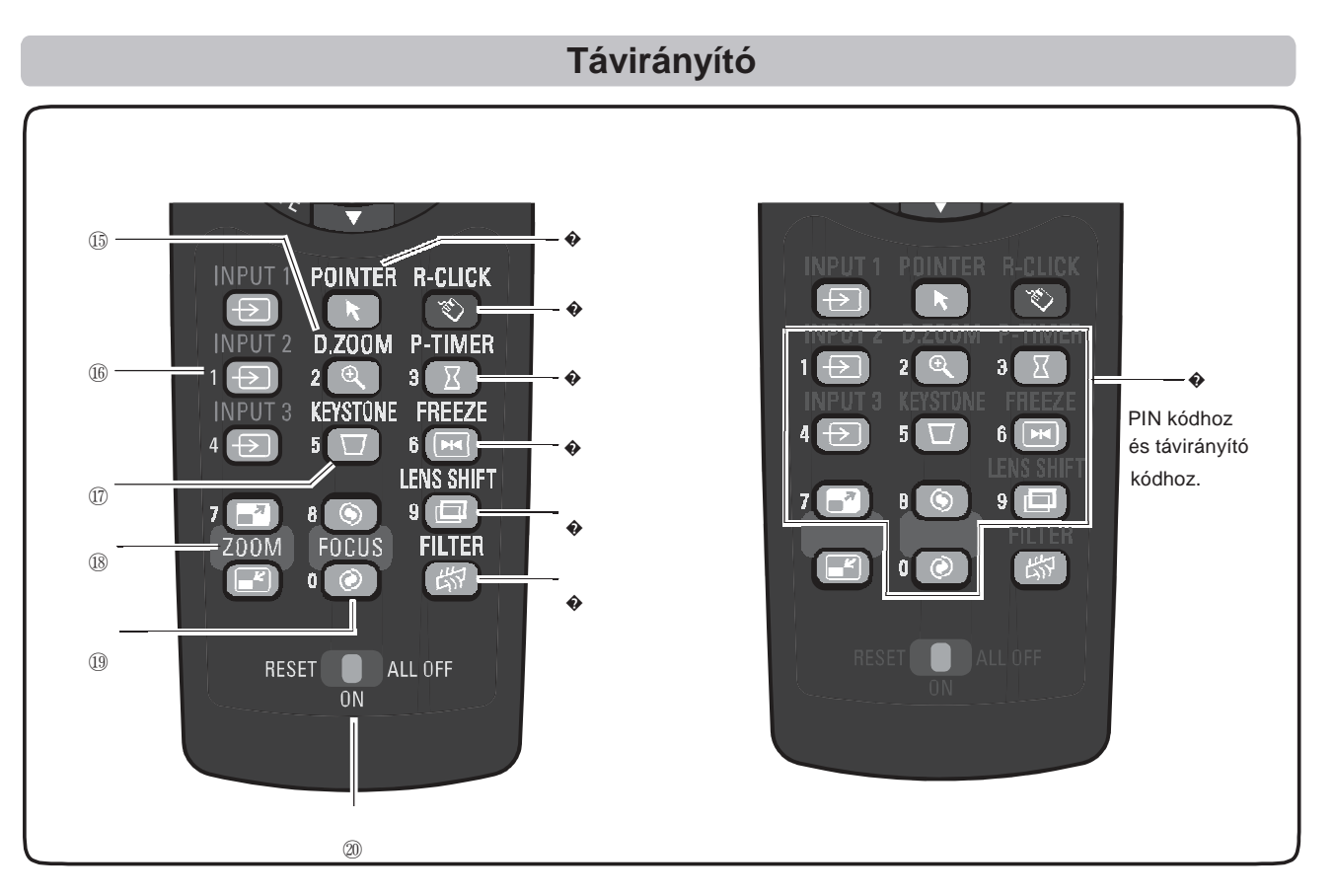

- ⑮ **D.ZOOM gomb** Kiválasztja a Digitális zoom +/- módot és átméretezi a képet. (43. o.)
- ⑯ **BEMENET 1- 3 gombok** Kiválaszt egy bemeneti forrást. (BEMENET 1 – BEMENET 3) (33-35. o.)
- ⑰ **TRAPÉZTORZÍTÁS gomb** Korrigálja a trapéztorzítást. (31., 44., 50. o.)
- <sup>⑱</sup> **ZOOM** ▲▼ **gombok** Ráközelít a képre, és eltávolodik. (29. o.)
- ⑲ **FÓKUSZ gombok** Beállítja a fókuszt. (29. o.)
- ⑳ **RESET/BE/MINDEN KI kapcsoló** A távirányító használatakor állítsa "BE" (ON) állásba. Kapcsolja "MINDEN KI" (ALL OFF) állásba energiatakarékosság céljából, ha nem használja. Csúsztassa "RESET" állásba, hogy visszaállítsa a kezdő távirányító kódot.
- � **SZ**Ű**R**Ő **gomb** Mozgatja a szűrőt. (30. o.)
- � **LENCSEMOZGATÁS gomb** Kiválasztja a Lencsemozgatás funkciót. (29. o.)
- � **KÉPMEREVÍTÉS gomb** Kimerevíti a képet a kivetített képernyőn. (30. o.)
- � **P-ID**Ő**ZÍT**Ő **gomb** Működteti a P-időzítő funkciót. (30. o.)
- � **JOBB-KLIKK gomb**

A vezeték nélküli egér funkciónál jobb-klikk gombként működik. (32. o.)

## � **MUTATÓ gomb**

A Mutató Be-Ki kapcsolója. (30., 32. o.)

� **SZÁM gombok**

Számgombként működnek. Használja ezeket a gombokat, amikor a távirányító kódokat állítja be (16. o.), vagy ha PIN kód számokat ad meg (23., 54., 60. o.)

#### **Csatlakoztatás számítógéphez (Digitális és analóg RGB) Kábelek a csatlakoztatáshoz** (\* = Nem projektor tartozék kábelek.) • VGA kábel (Egy kábel tartozék.) • Soros kereszt képel tartozék.) • Soros kereszt képel képel képel képel képel képel képel képel képel képel képel képel képel képel képel képel képel képel képel képel képel képel képel k • DVI-Digitális kábel \* • BNC kábel \* Monitor kimenet Soros ki Monitor bemenet Monitor kimenet Monitor kimenet USB port ψ BNC Soros kereszt VGA VGA DVI-Digitális USB kábel **II** – kábel **II** – kábel II – kábel Kábel Kábel Kábel G B R H/V V VEZÉRLŐ PORT ANALÓG KI ANALÓG BE DIGITÁLIS BE USB **CONTROL PORT** DIGITAL (DVI-D) **ANALOG OUT** ANALOG 몲 **HUILLE** ⊚  $\begin{array}{c} 0 0 0 0 \\ 0 0 0 0 0 \end{array}$ ெ **A** ⊙ (……  $\overline{\phantom{a}}$ R/C<br>JACK INPUT<sub>1</sub> **AUDIC** Pb/Cb VIDEO/Y Pb/Cb **Pr/Cr** S-VIDEO (MONO) **USB OUT**  $\odot$  $\circ$ ァ 33 ति (O VIDEO/Y Pr/Cr **AUDIO AUDIO AUDIO H/HV** 戈  $\sigma_{\rm f}$ **INPUT 2 INPUT3 AUDIO IN**

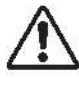

A kábelek csatlakoztatása előtt a projektor és a külső berendezések tápkábeleit ki kell húzni a hálózati aljzatból.

Olvassa el a következő oldalt az ANALÓG KI terminálon kivezethető jelekhez.

## **Csatlakoztatás video berendezéshez (Video, S-video)**

## **Kábelek a csatlakoztatáshoz** (\* = Nem projektor tartozék kábelek.)

- Video kábel (RCA x 1 vagy RCA x 3) \* **Analóg Ki jel táblázat**
- BNC kábel (BNC x 1 vagy BNC x 3) \*
- S-video kábel \*
- Scart-VGA kábel \*
- DVI-Digitális kábel \*
- **Bemeneti terminál Monitor Ki Kábel** Bemenet 1 D-sub15 RGB (PC analóg) IGEN RGB (SCART) NEM DVI-D RGB (PC digitális) NEM RGB (AV HDCP) NEM Bemenet 2 5 BNC RGB IGEN<br>Video IGEN Video IGEN \*  $Y$ , Pb/Cb, Pr/Cr  $\qquad \qquad$  IGEN  $\qquad \qquad$  \* Bemenet 3 RCA Y, Pb/Cb, Pr/Cr IGEN \*<br>S-video S-video NEM S-video Video Video **IGEN** \* Hálózat NEM
- Egyik végén D-sub 15, a másik végén (Black box) az egyes berendezésekkel kompatibilis csatlakozású kábel szükséges.

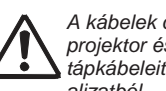

A kábelek csatlakoztatása előtt a projektor és a külső berendezések tápkábeleit ki kell húzni a hálózati aljzatból.

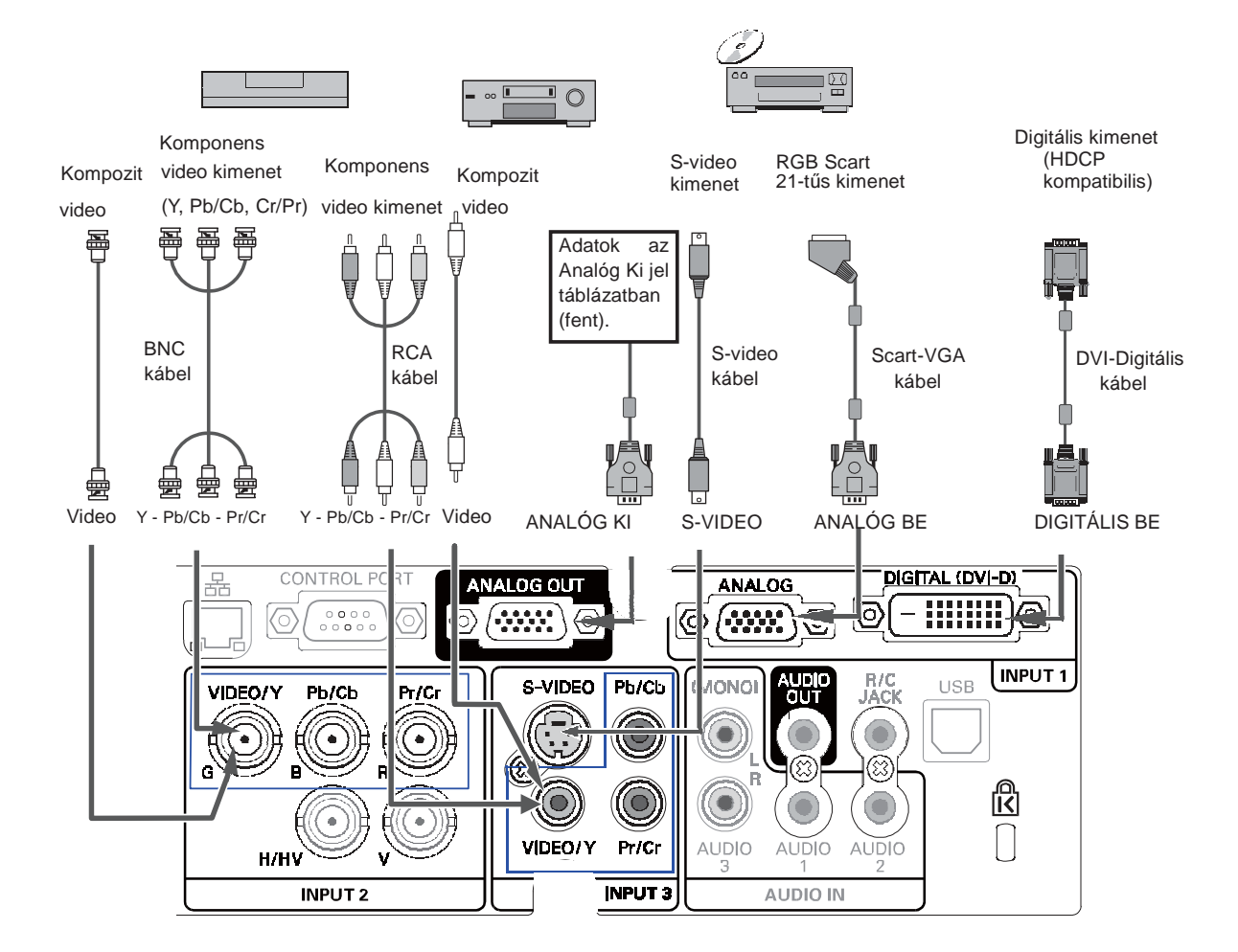

## **Csatlakoztatás audio jelhez**

**Kábelek a csatlakoztatáshoz** (\* = Nem projektor tartozék kábelek.) • Audio kábel \*

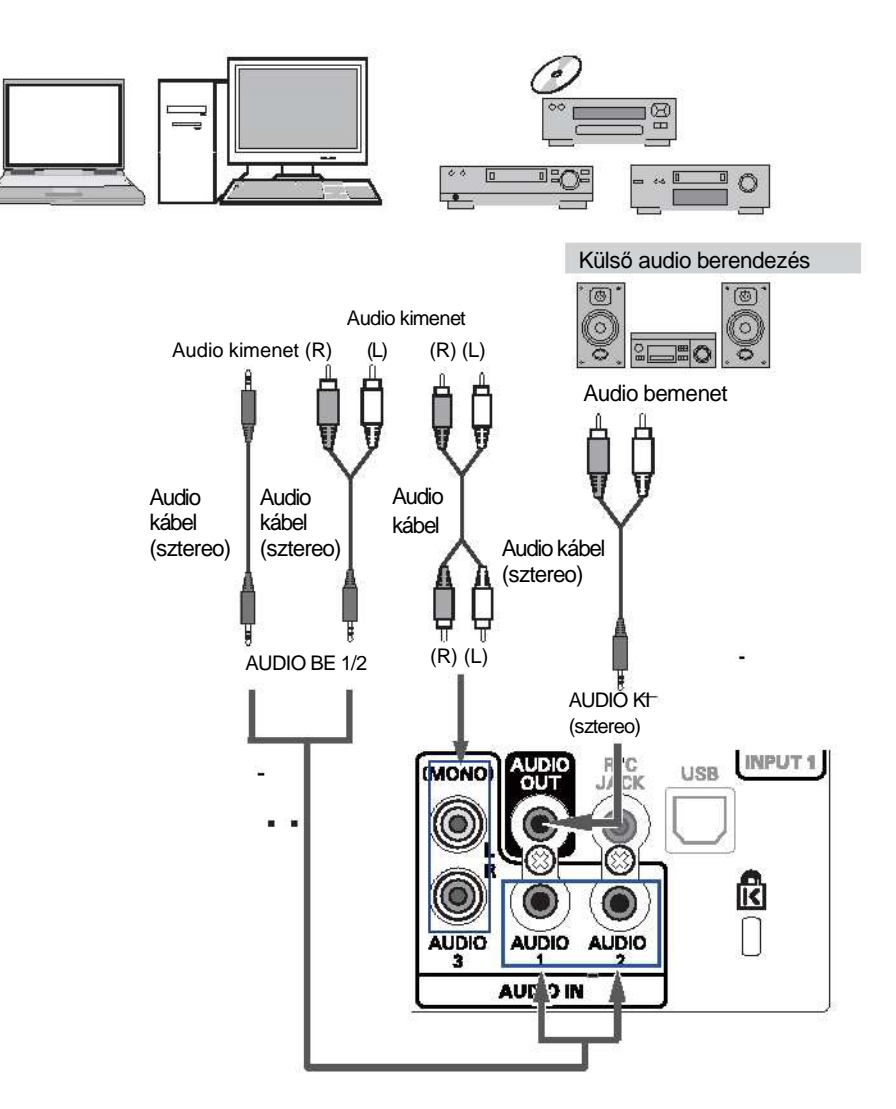

A kábelek csatlakoztatása előtt a projektor és a külső berendezések tápkábeleit ki kell húzni a hálózati aljzatból.

## **Alapm**ű**ködés**

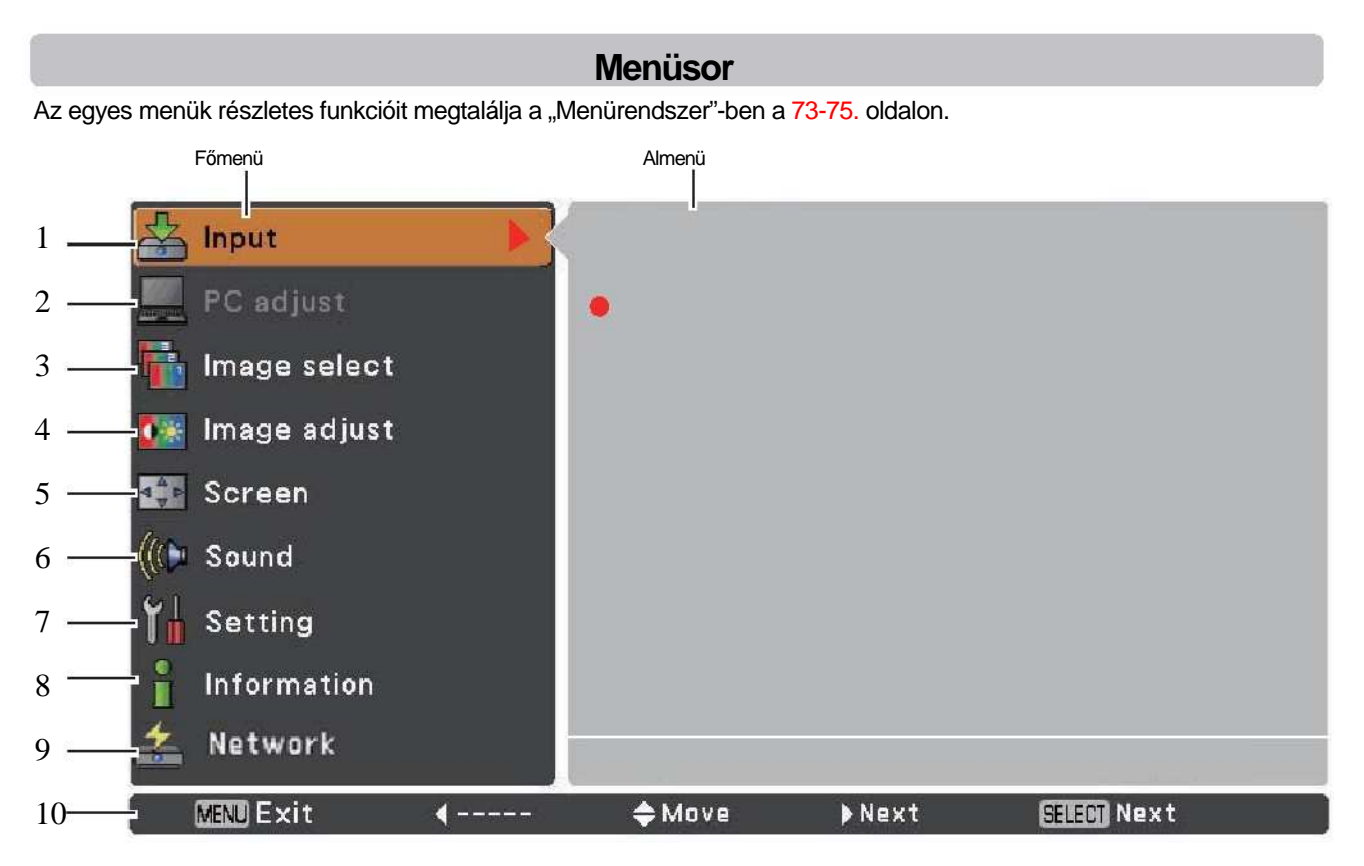

### **Bemenet**

A bemeneti forrás (**Bemenet 1**, **Bemenet 2**, **Bemenet 3** vagy **Hálózat**) kiválasztásához. (33. o.)

Megjegyzés: A **Hálózat** nem jelenik meg, ha az opcionális PJ-Hálózat rendező (PJ-Net Organizer) nincs csatlakoztatva. **PC beállítás** 

A bemeneti jel formátumának megfelelő paraméterek beállításához. (37-39. o.)

#### **Képválasztás**

Számítógép forrásnál a **Standard**, **Valós** és **Kép 1-10** képszintek közül való választáshoz. (40. o.) Video forrásnál a **Standard**, **Mozi** és **Kép 1-10** képszintek közül való választáshoz. (46. o.)

#### **Kép beállítás**

Számítógép forrásnál a számítógép képének beállításához. [**Kontraszt**/**Fényer**ő/**Szính**ő**fok**/**Fehér balansz (R/G/B)**/ **Ofszet (R/G/B)**/**Élesség**/**Gamma/Nulláz**/**Tárol**] (41-42. o.)

Video forrásnál a video képének beállításához. [**Kontraszt**/**Fényer**ő/**Szín/Árny.**/**Szính**ő**fok**/**Fehér balansz (R/G/ B)**/**Ofszet (R/G/B)**/**Élesség**/**Gamma**/**Zajcsökkentés**/**Progresszív/Nulláz**/**Tárol**] (47-48. o.)

#### **Képerny**ő

Számítógép forrásnál a kép méretének beállításához. [**Normál**/**Valós**/**Széles**/**Teljes képerny**ő/**Egyedi**/**Digitális zoom +/-**/ **Trapéztorz.**/**Menny.**/**Hátsó**/**Nulláz**] (42-44. o.)

Video forrásnál a kép méretének beállításához. [**Normál**/**Széles**/**Egyedi**/**Trapéztorz.**/**Menny.**/**Hátsó**/**Nulláz**] (49-50. o.)

#### **Hang**

A hang beállításához vagy lenémításához. (28. o.)

#### **Beállítás**

A projektor működési konfigurációinak beállításához. (51-62. o.)

#### **Információ**

Megjeleníti a bemeneti forrásra vonatkozó információkat: **Bemenet**, **V-szink. frekv.**, **F-szink. frekv.**, **Képerny**ő, **Nyelv**, **Lámpa állapot**, **Lámpa száml.**, **Sz**ű**r**ő **száml.**, **Energiatakarékos**, **Bill. zár**, **PIN kód zár**, **Retesz kezelés**, **Egysz. mód**, **Távirányító** és **SOROZATSZ.** (29. o.)

#### **Hálózat**

Olvassa el a "Hálózat telepítése és működtetése" használati utasítást.

#### **Útmutató**

Az alapműködés jelenik meg.

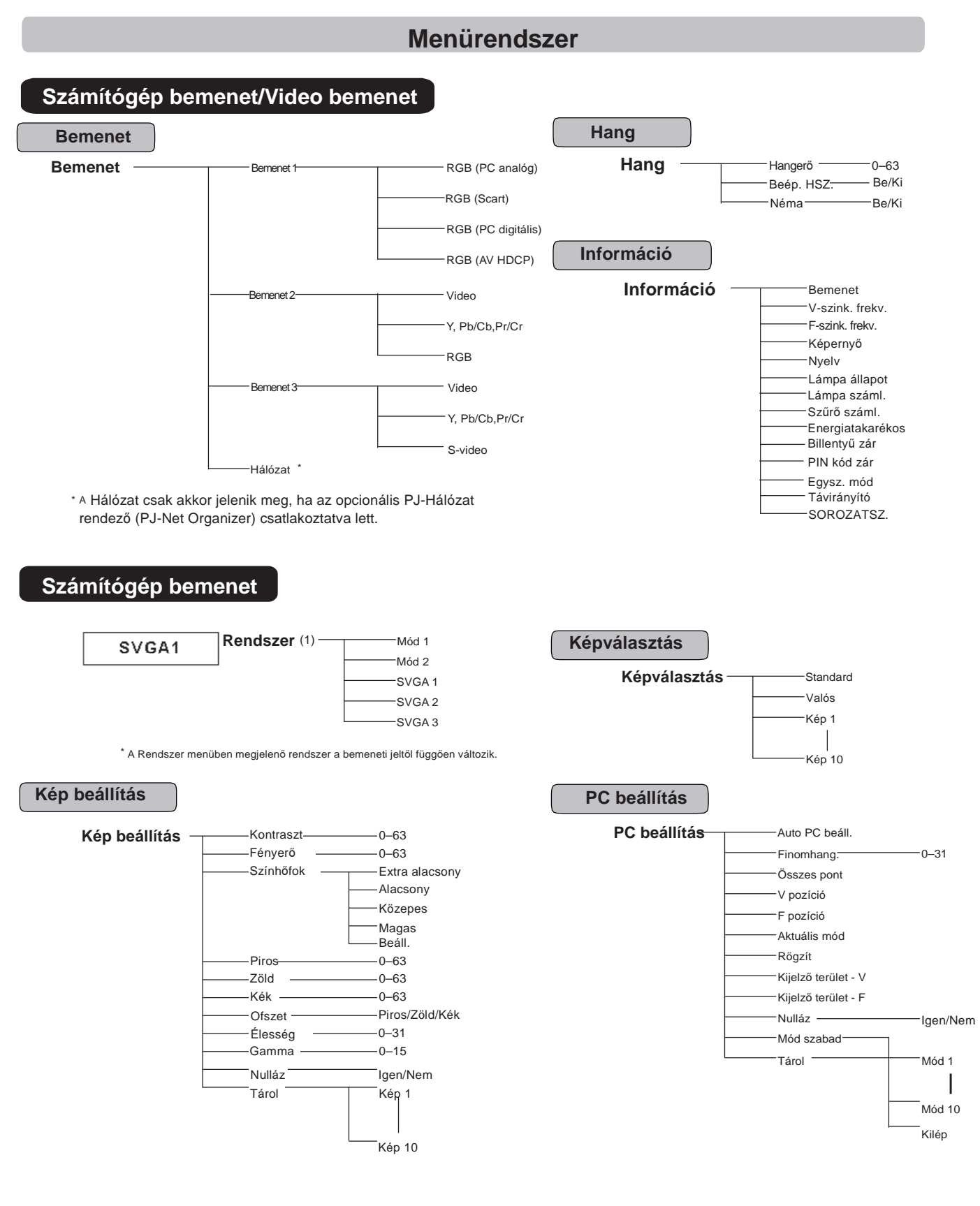

## **Megjegyzés:**

A Menü kijelzés a bemeneti jeltől függően változik.

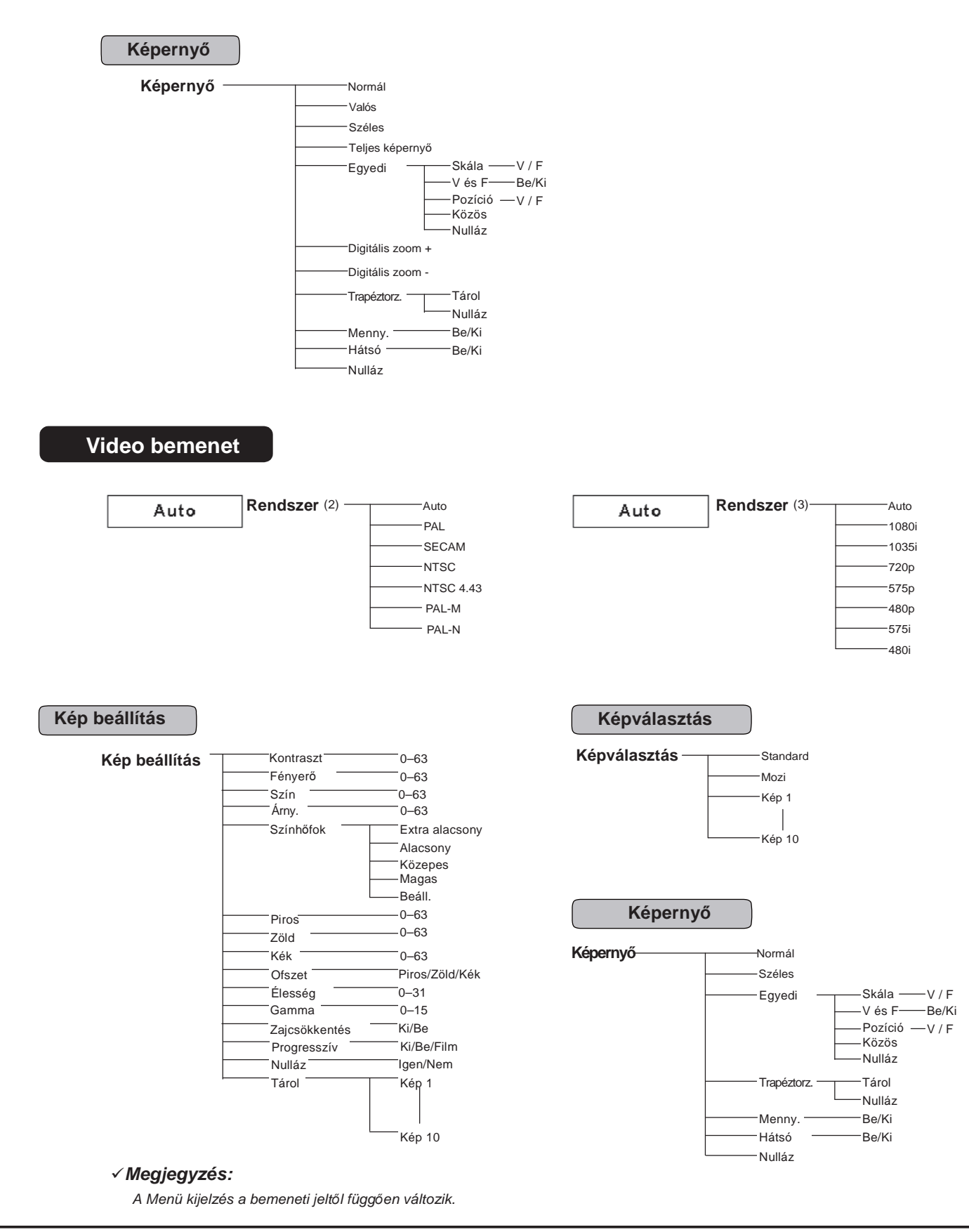

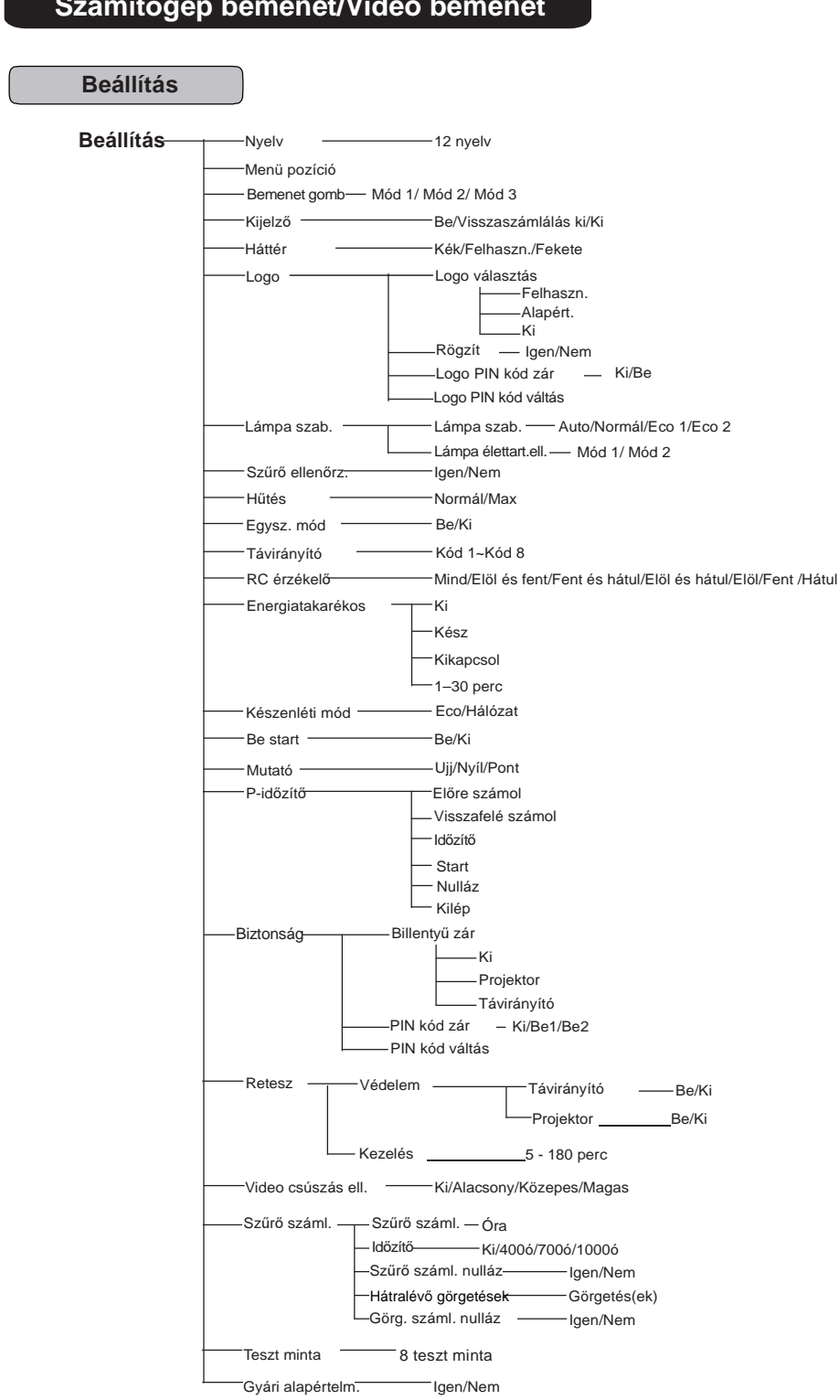

## **Számítógép bemenet/Video bemenet**